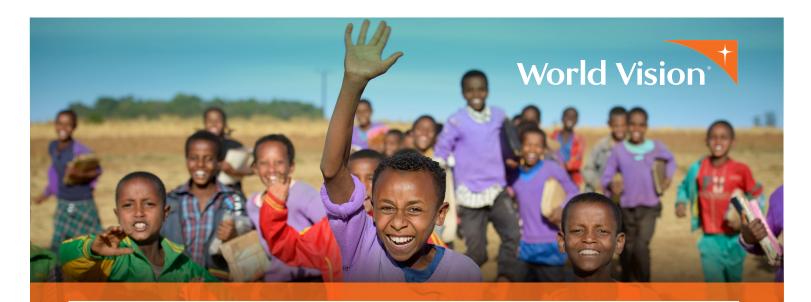

## STEP-BY-STEP GUIDE TO SETTING UP YOUR ONLINE PEER-TO-PEER FUNDRAISER

Go to worldvisionphilanthropy.org/p2p

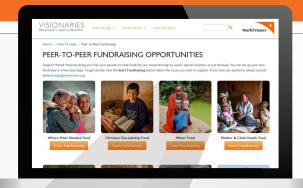

Select the cause you want to raise money for.

There are 10 funds to choose from. We will use the Water Fund for this example. Click "Start Fundraising."

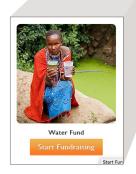

From the "Water" fundraising page, click "Start Fundraising" again.

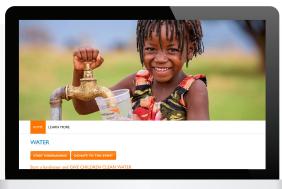

## Set up your fundraiser as an individual.

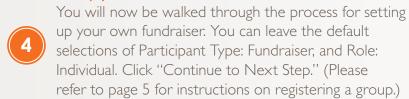

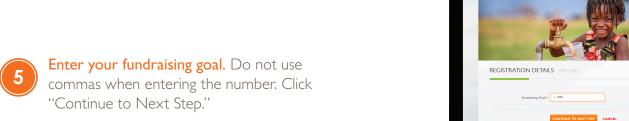

Fill in your contact details.

Required fields are marked with a red asterisk.

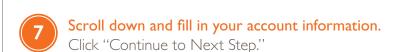

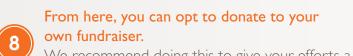

We recommend doing this to give your efforts a nice jumpstart. Click "Continue to Next Step" when done.

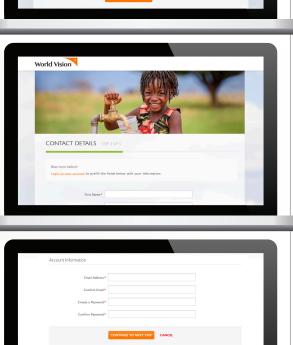

World Vision

World Vision

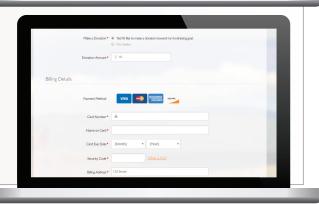

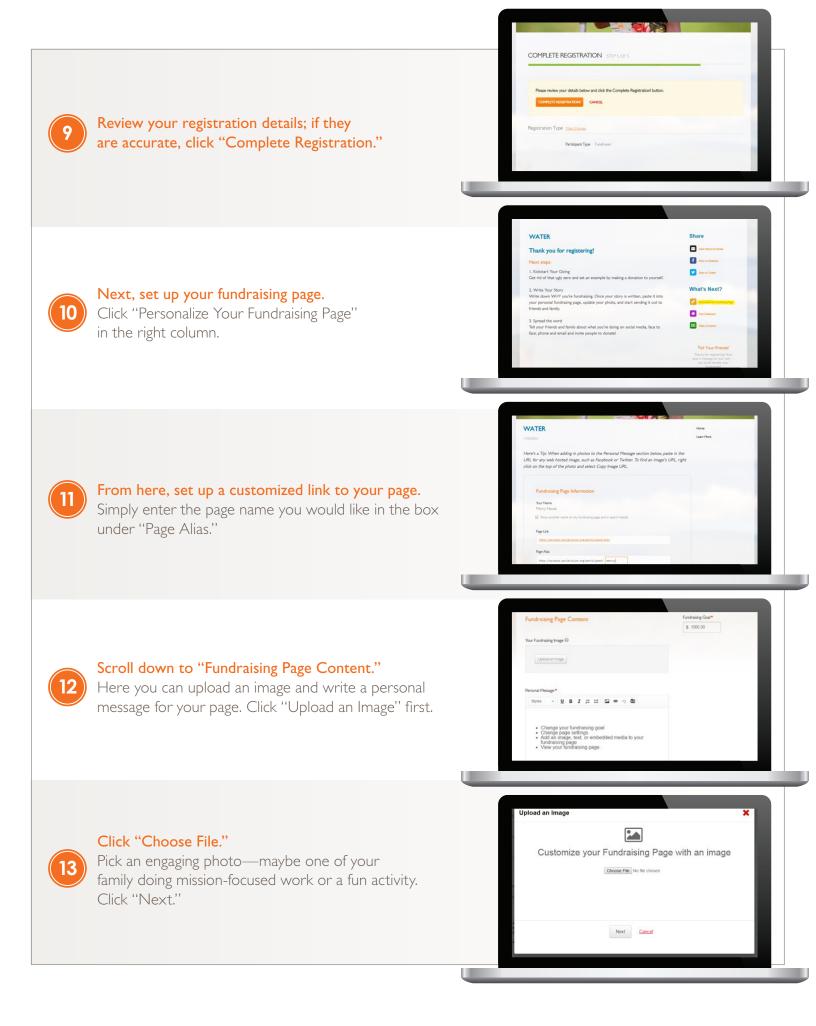

to becoming passionate about this cause.

Scroll down to modify your page settings if needed.
Once you have made your edits, click "Save Changes."

Congratulations! Your new fundraising page is ready.
Share the word about it on your social media channels and through email.

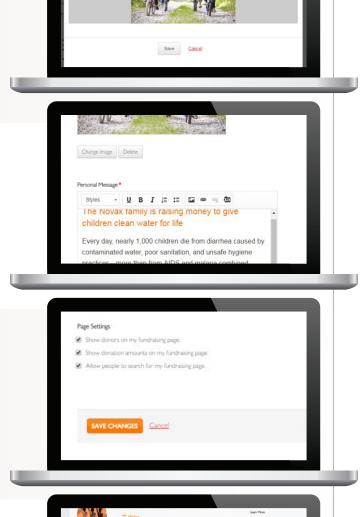

Upload an Image

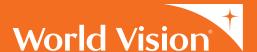

worldvisionphilanthropy.org/p2p

## SETTING UP A TEAM FUNDRAISER

1

Follow Steps 1-3 above.

Choose "Create a Team" under "Registration Type."

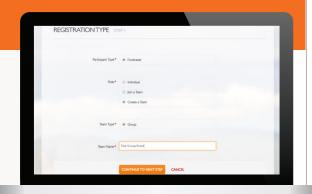

Set a goal for your team and one for yourself.

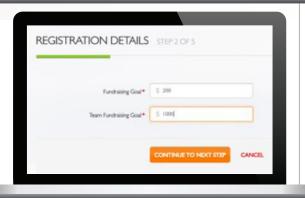

3

Follow steps 6-17 above.

Once you're done, other people can search for your team name, join your team, and set up their own fundraising pages.

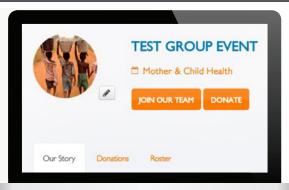

Questions? We'd love to help! Contact us at philanthropy@worldvision.org

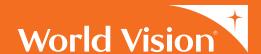

worldvisionphilanthropy.org/p2p